Esercizio 1A Esegue la somma o la sottrazione di piu numeri.

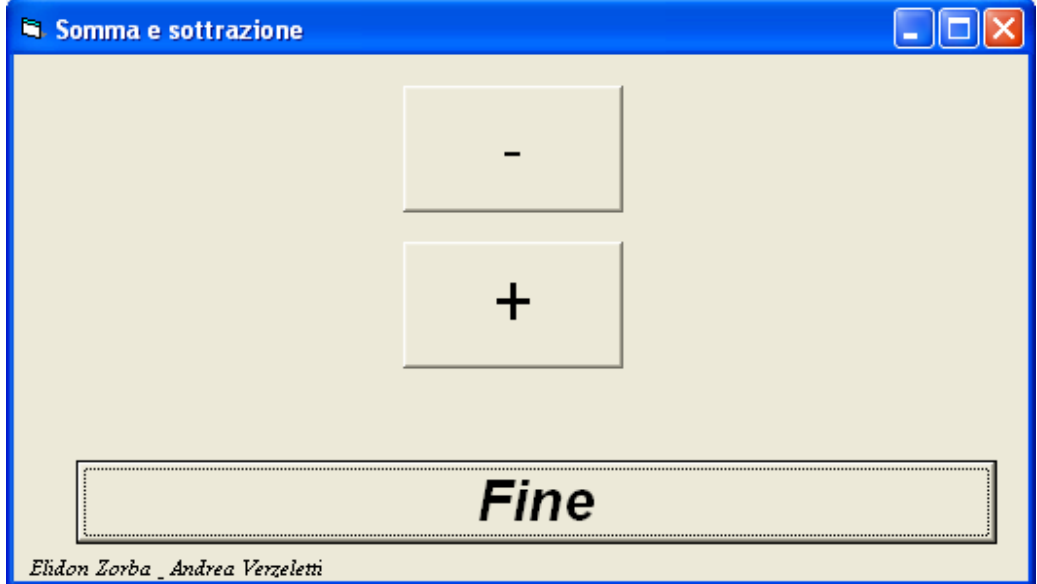

## VISUAL BASIC

OPTION EXPLICIT

Dim a As Integer Dim b As Integer Dim s As Integer Dim d As Integer

Private Sub CmdSomma\_Click()  $a = Val(InputBox("Insertire il primo numero", "SOMMA"))$  $b = Val(InputBox("Insertire il secondo numero", "SOMMA"))$  $s = a + b$ MsgBox s, 0, "Risulato somma" End Sub Private Sub Cmdsottrazione\_Click()

 $a = Val(InputBox("Insertire il primo numero", "SOTTRAZIONE"))$  $b = Val(InputBox("Insertire il seconde numero", "SOTTRAZIONE"))$  $d = a - b$ MsgBox d, 0, "Risulato sottrazione" End Sub

Private Sub CmdFINE\_Click() End End Sub